# Zpracování družicových dat v cloudu Scoogle Earth Engine

Mgr. Daniel Paluba (palubad@natur.cuni.cz)

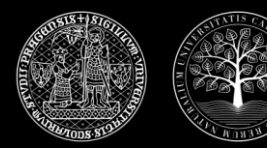

UNIVERZITA KARLOVA Přírodovědecká fakulta Katedra aplikované geoinformatiky a kartografie

# Obsah dnešního workshopu

### **Seznámení s Google Earth Engine + ukázky**

- Představení Google Earth Engine (GEE)
- Data, datové typy a funkce v GEE
- Ukázky aplikací postavené na GEE
- GEE Timelapse

**Praktická část**

- Představení GEE Code Editoru
- Import a zobrazení dat
- Vytvoření bezoblačné mozaiky světa ze všech snímků Sentinel-2 v roku 2020
- Časové řady

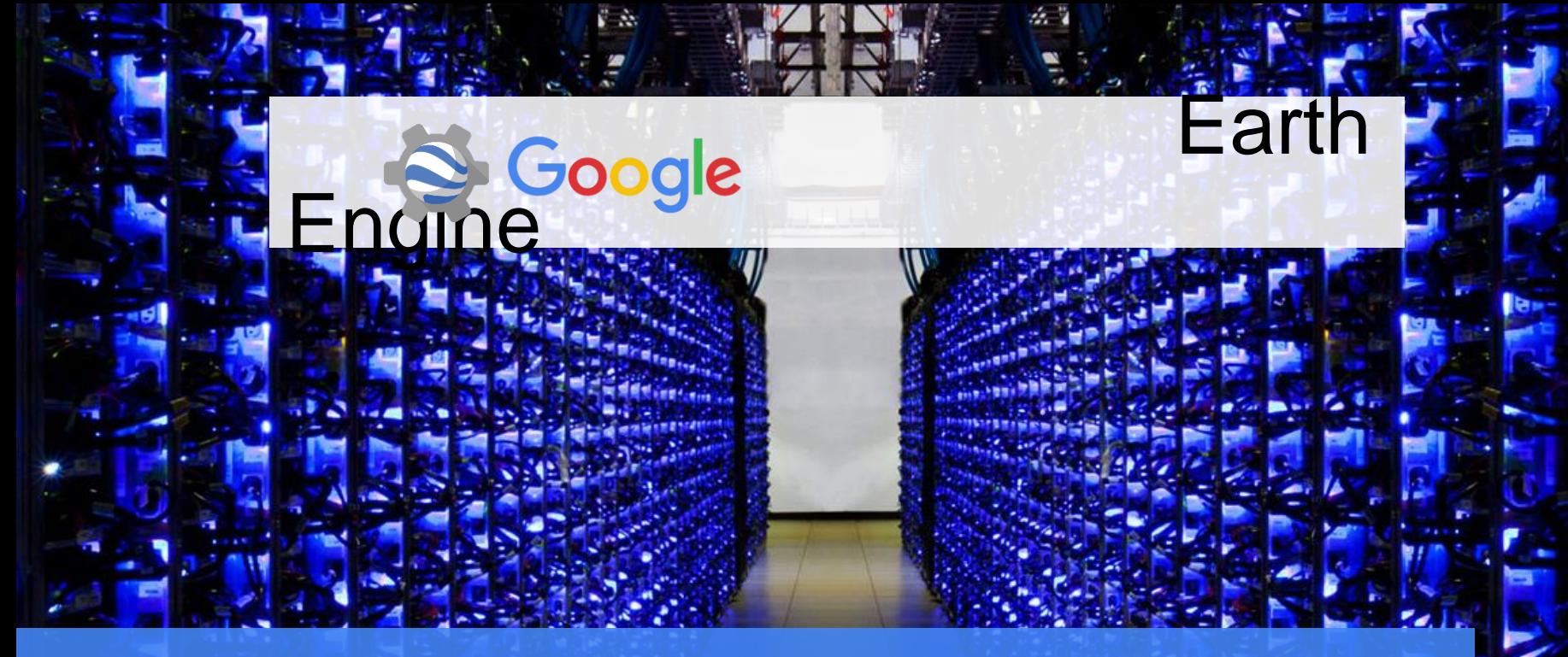

Google Earth Engine combines a multi-petabyte catalog of satellite imagery and geospatial datasets with planetary-scale analysis capabilities and makes it available for scientists, researchers, and developers to detect changes, map trends, and quantify differences on the Earth's surface

Earth

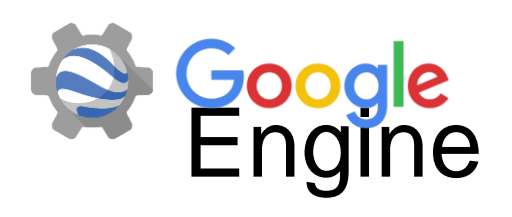

- + Zdarma pro nekomerční užití
- Velké množství předdefinovaných funkcí
- Široký výběr dat
- Obrovská uživatelská komunita
- + Možnost vytvořit si vlastní aplikace
- + Možnost skriptování i v mobilu
- Potřeba znalosti programování v JS nebo Pythonu
- "Closed software"; funkce se mohou měnit časem – potřeba si hlídat aktualizace
- Chybějící záruka kontinuity platformy

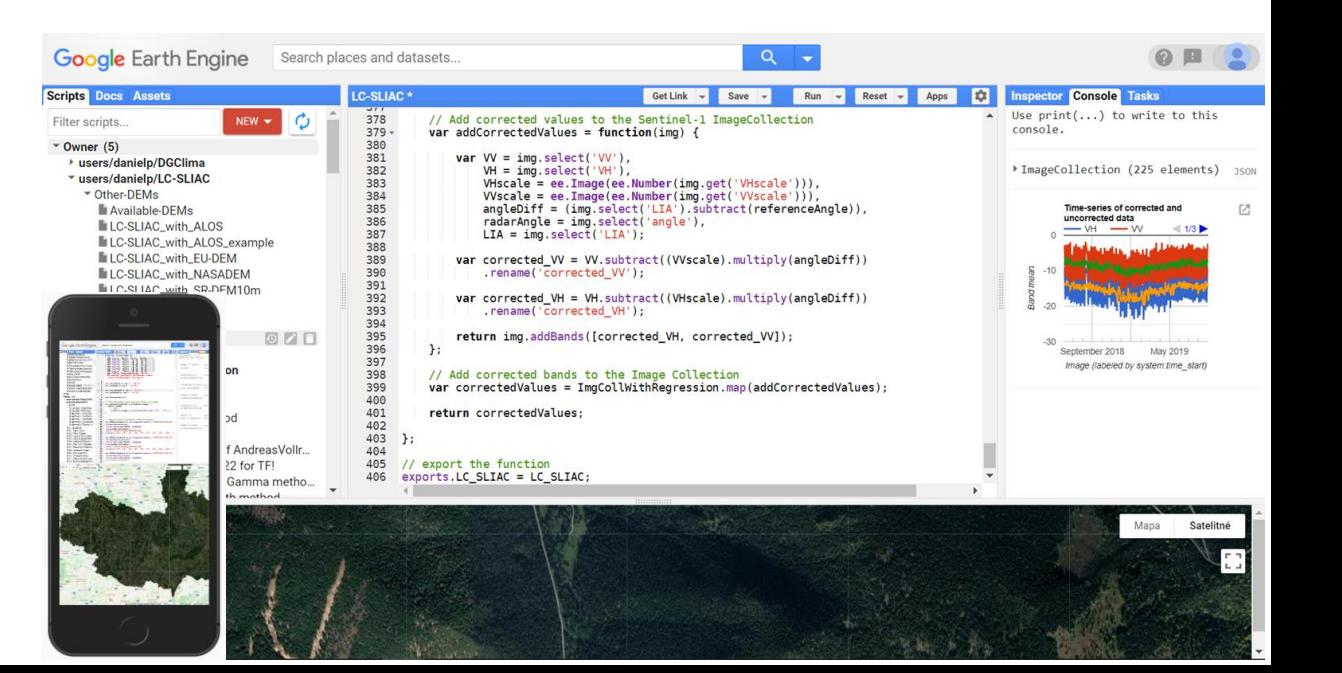

# Data v GEE

<https://developers.google.com/earth-engine/datasets/>

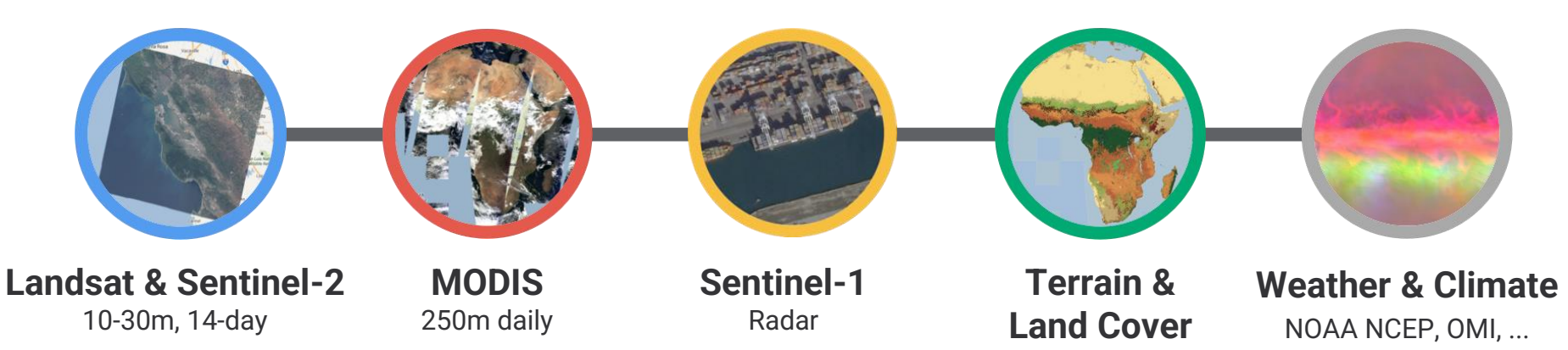

**... and you can upload your own imagery**

**> 700 public datasets**

**> 4000 new images every day**

**> 5 million images ~ 35 petabytes of data**

# **Datové typy**

- ee.Image raster, 1 nebo více pásem; každé pásmo má vlastní jméno, měřítko (scale), projekci a masku + metadata jako množinu atributů (properties).
- **ee.ImageCollection** kolekce souvisejících snímků (ee.Image) se stejnou charakteristikou a vlastnostmi. Vlastní ID.
- **ee.Feature** vektor, jako objekt GeoJSON. Dvě vlastnosti: 1) Geometry geometrie (případně NULL) a 2) Property - metadata, které obsahuje jednotlivé atributy.
- **ee.Geometry** Point, LineString (a list of points), LinearRing (a closed LineString), and Polygon (a list of LinearRings where the first is a shell and subsequent rings are holes). MultiPoint, MultiLineString, and MultiPolygon. MultiGeometry (GeoJSON GeometryCollection).
- **ee.FeatureCollection** kolekce souvisejících objektů (ee.Feature).
- **ee.Array** pole s 1D vektory, 2D matice, 3D cubes nebo vícedimenzionální prostory
- **ee.Number, ee.String, ee.Date, ee.List, ee.Dictionary,…**

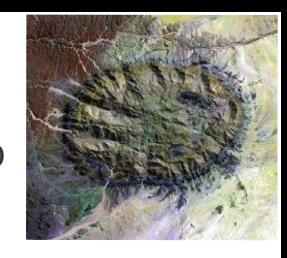

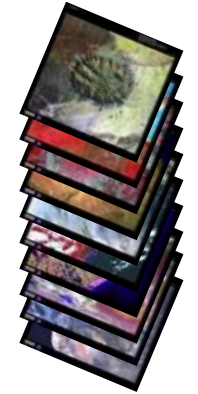

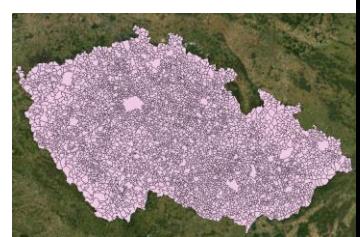

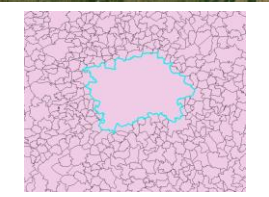

# **Geoprostorové funkce**

- **Filter** by bounds, within distance, date, day-of-year, metadata ...
- **Reducer** způsob agregace dat v čase, prostoru, pásmech, polích a dalších datových strukturách, např. mean, max, min, lineární regrese, histogram, zonal statistics ….
- **Join** kombinování prvků z různých kolekcí (např. ImageCollection nebo FeatureCollection) na základě podmínky určené ee.Filter, např. simple, inner, outer, inverted, spatial join ...
- **Základní GIS funkce** clip, buffer, intersect, union, dissolve, ...
- **Chart** integrace Google Charts. Column, pie chart, scatter plot, histogram, time-series, ...
- **Export** export obrázků, mapových dlaždic, tabulek a videí
- **Machine Learning** Řízené a neřízené per-pixel klasifikace, OBIA. Např. CART, random forests, bayes, SVM, k-means, cobweb
- **Pokročilé funkce** Fmask, Change Detection algoritmy, ...

více než 800 předdefinovaných funkcí… a stále se rozšiřující možnosti

# Jak používat Google Earth Engine?

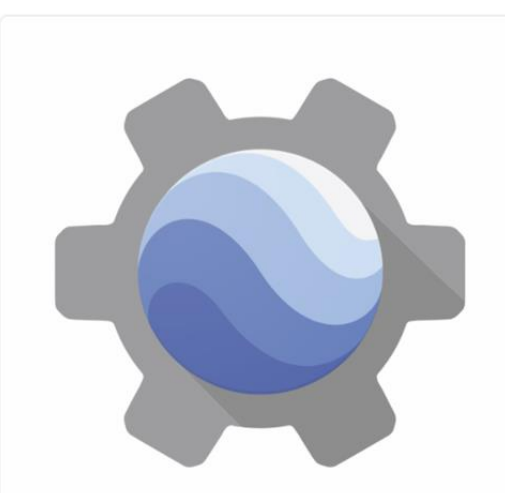

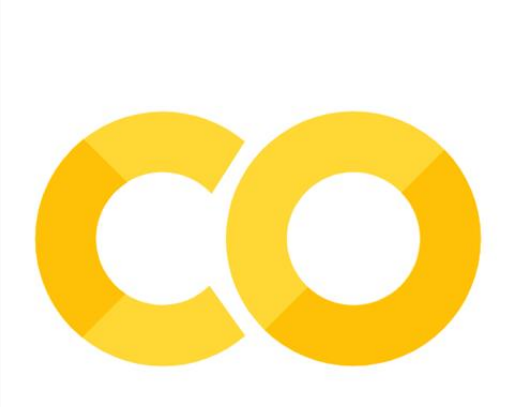

#### JavaScript

Interactive JavaScript using the Code Editor, the open source JavaScript library in Node.js (learn more about Earth Engine in Node.js), or Earth Engine Apps.

#### Webové integrované vývojové prostředí (IDE) – využívá EE API

Návody: <https://developers.google.com/earth-engine/guides>

#### Python

The open source Python library running in Colab, your Python environment, or App Engine (learn more about Earth Engine powered App Engine apps).

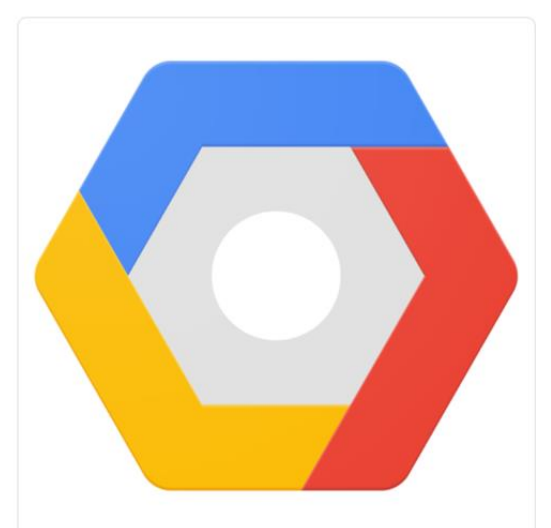

#### **REST**

Authenticated HTTP requests (learn more about the Earth Engine REST API). The REST API contains new and advanced features that may not be suitable for all users. If you are new to Earth Engine, please get started with the JavaScript guide.

## Aplikace postavené nad Google Earth Engine

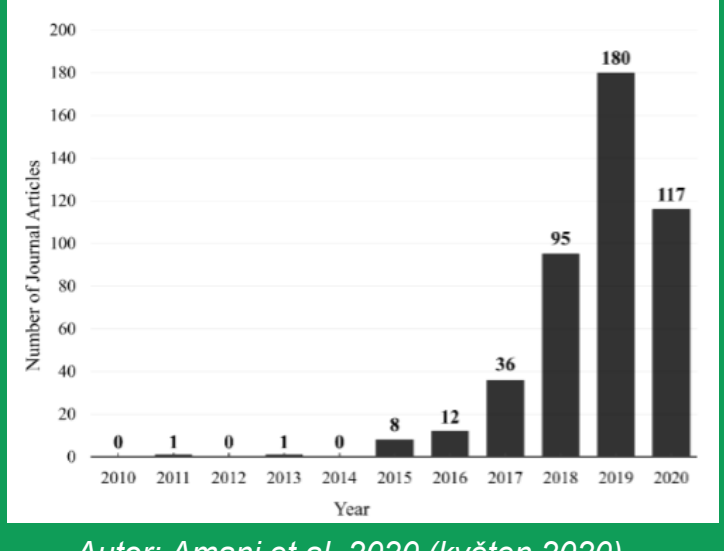

*Autor: Amani et al. 2020 (květen 2020)*

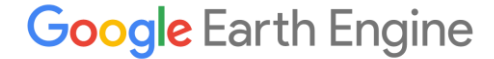

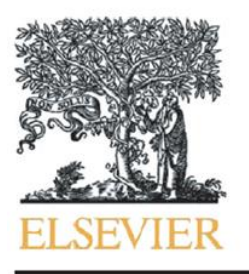

Contents lists available at ScienceDirect

Remote Sensing Environment

## Remote Sensing of Environment

journal homepage: www.elsevier.com/locate/rse

## Google Earth Engine: Planetary-scale geospatial analysis for everyone

Noel Gorelick <sup>a,\*</sup>, Matt Hancher <sup>b</sup>, Mike Dixon <sup>b</sup>, Simon Ilyushchenko <sup>b</sup>, David Thau <sup>b</sup>, Rebecca Moore <sup>b</sup>

https://www.sciencedirect.com/science/article/pii/S0034425717302900

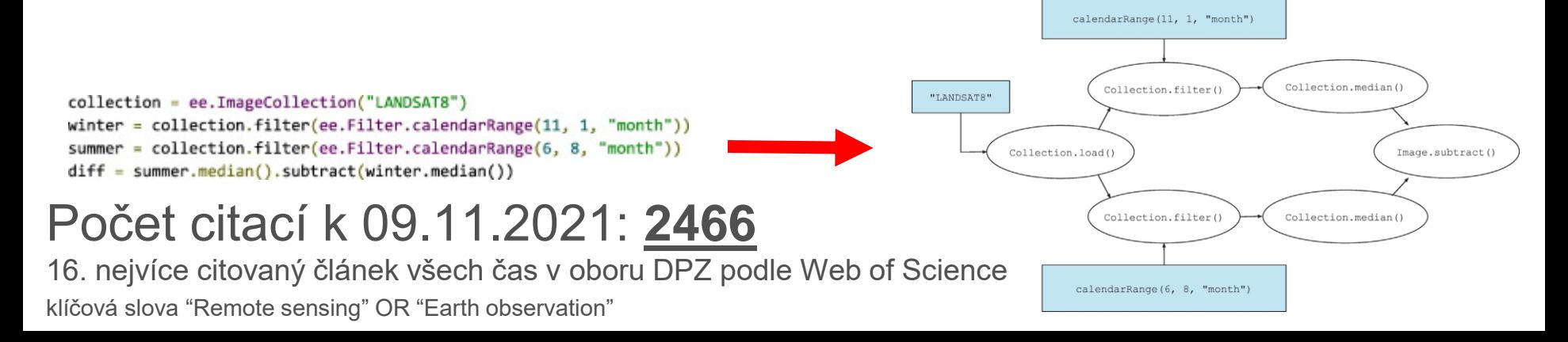

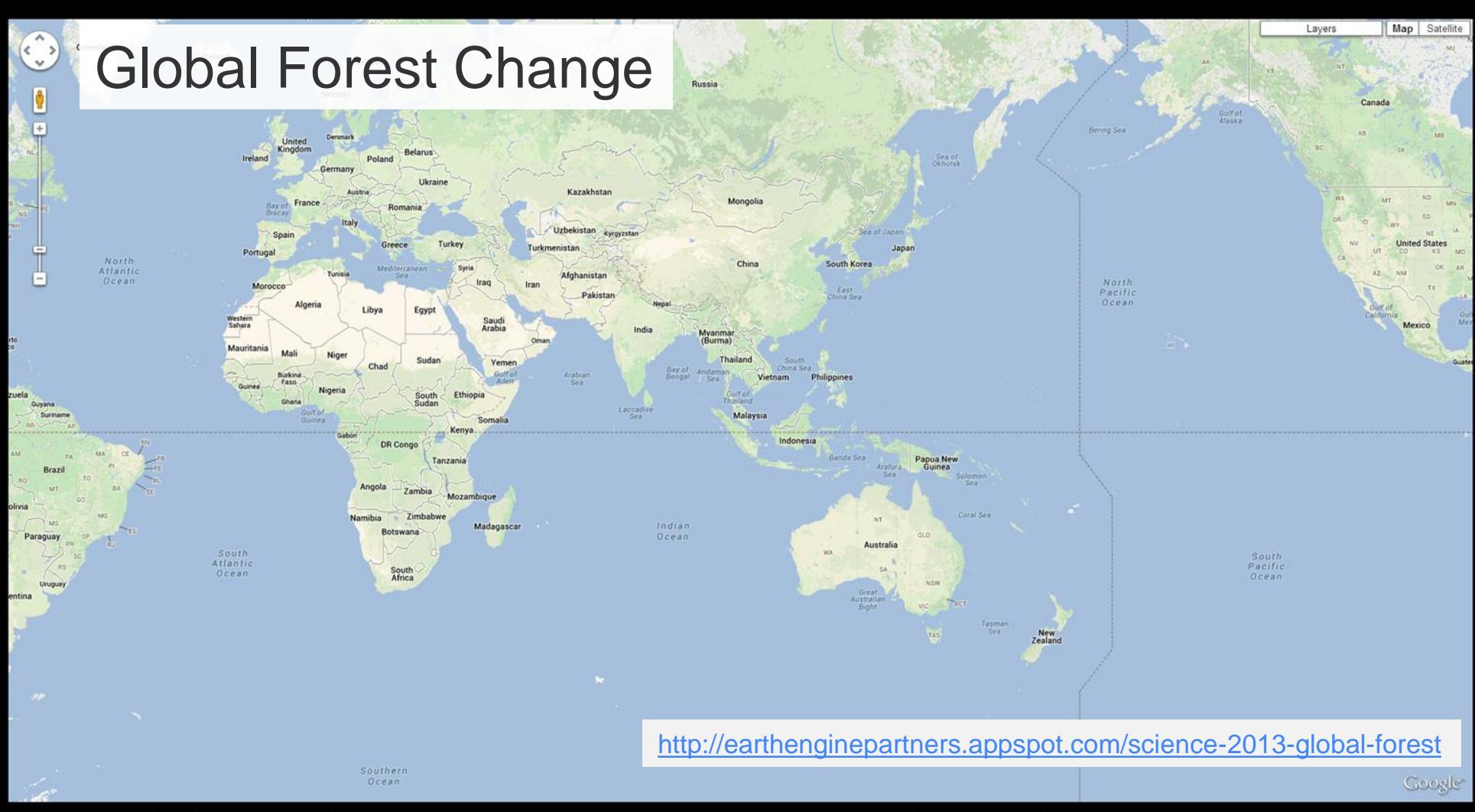

Forest Loss in Riau, Indonesia, 2000-2012. Source: Hansen, Potapov, Moore, Hancher, et al. (Science, 2013).

Powered by Google Earth Engine

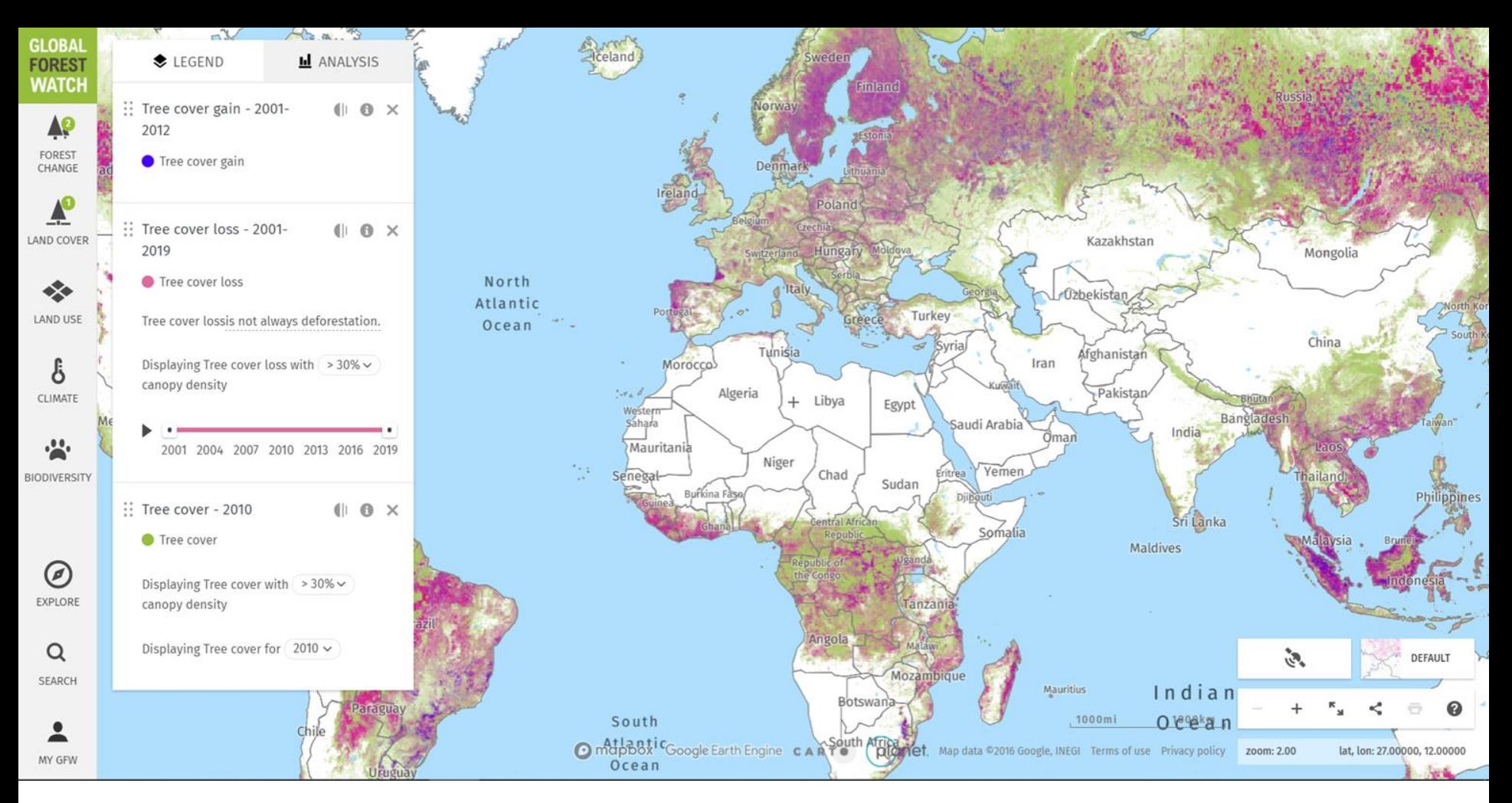

<https://www.globalforestwatch.org/map/>

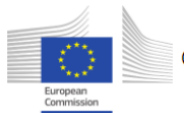

#### Global Surface Water Explorer

#### Published in Nature

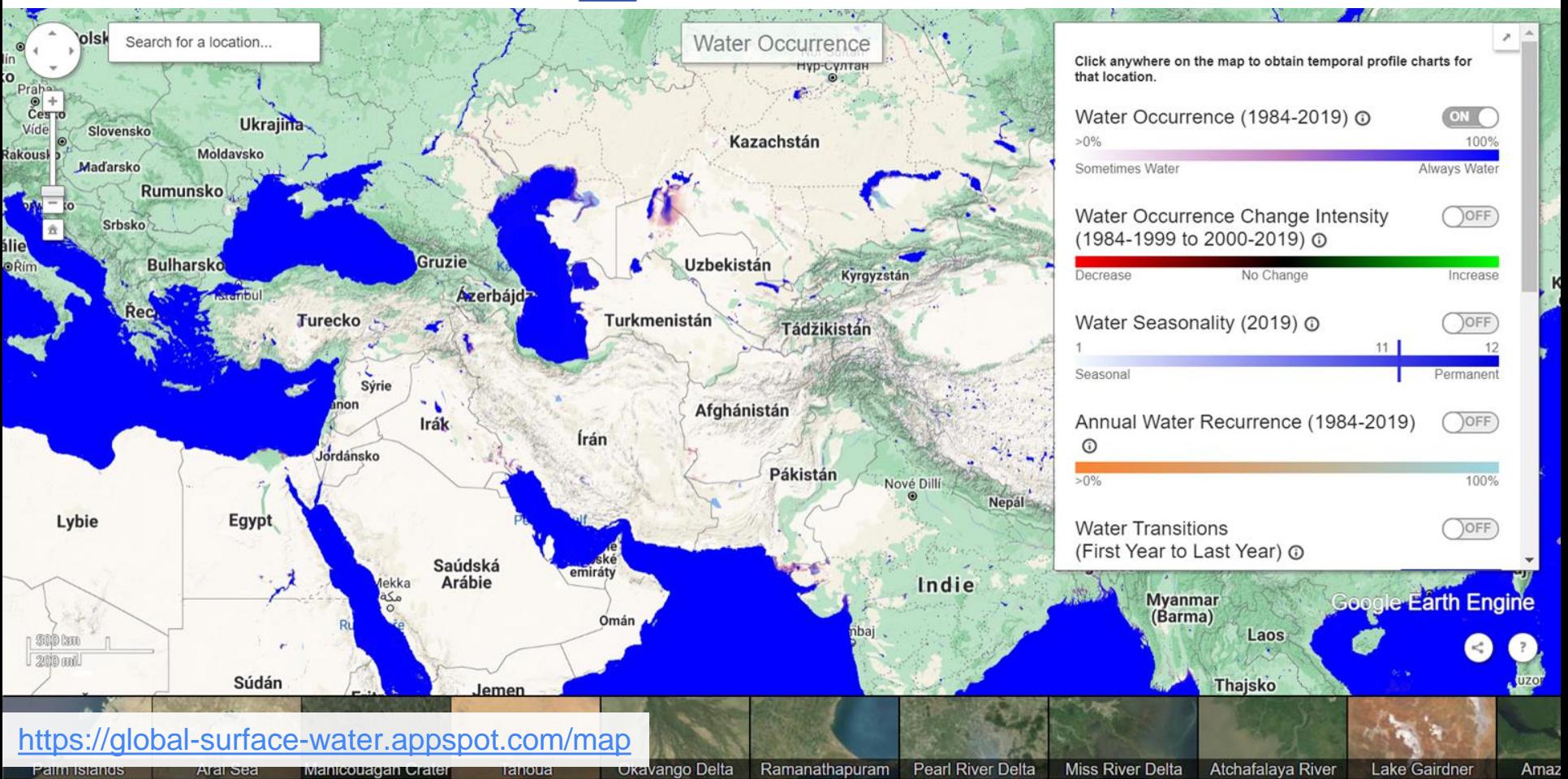

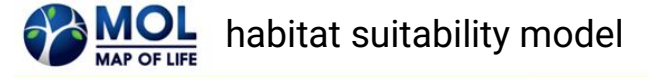

**Detailed Map Habitat Distribution Reserve Coverage** Overview

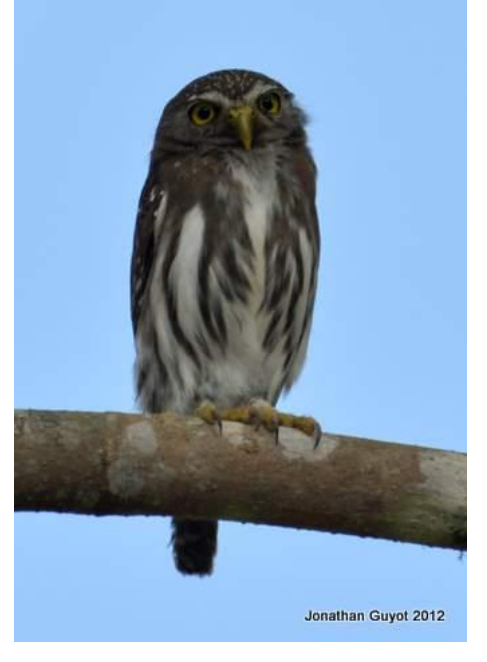

## <http://mol.org/>

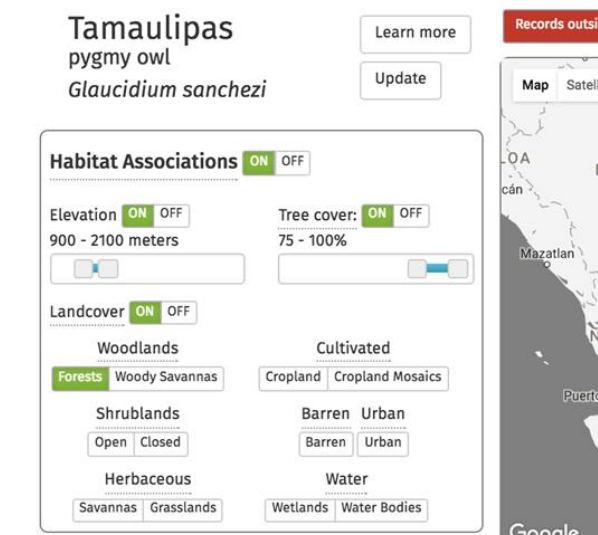

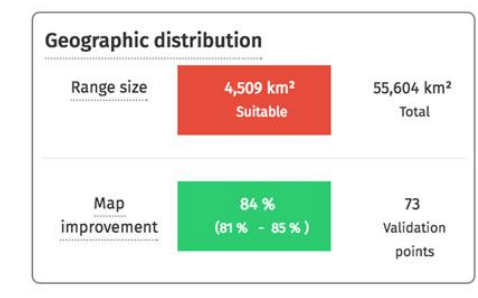

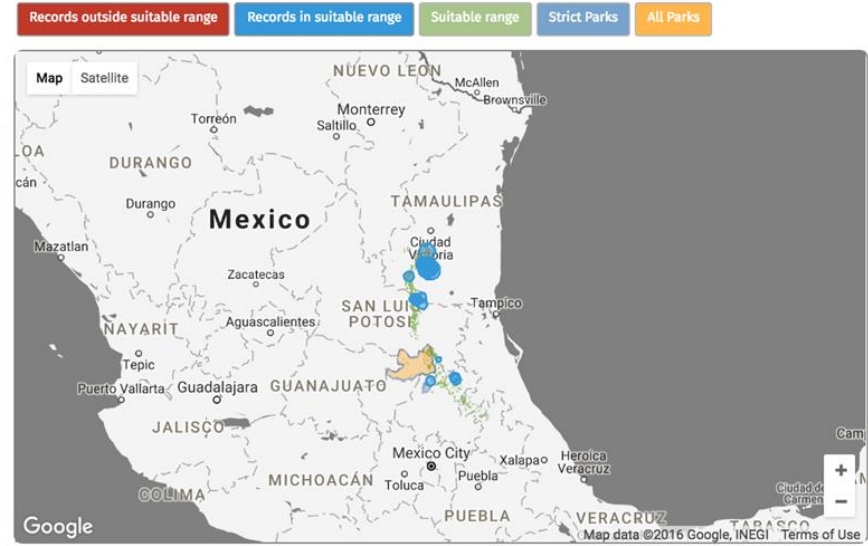

**O** Species

Birds

#### Maximum protected area coverage within suitable habitat.

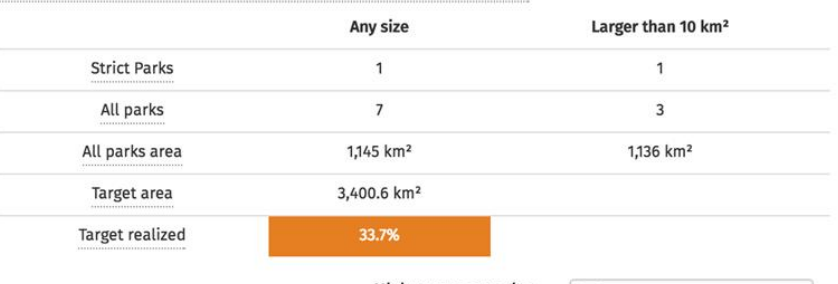

Minimum reserve size:

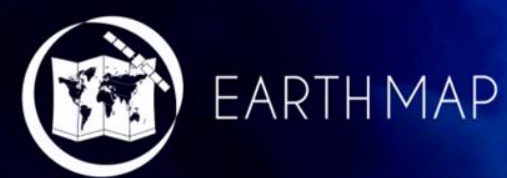

The power of Google Earth Engine without coding.

A user friendly tool for complex land monitoring

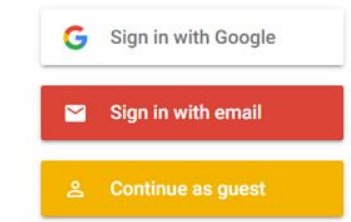

EN

By continuing, you are indicating that you accept our Terms of Service and Privacy Policy.

## **Earth Engine Apps**

Dynamic, publicly accessible user interfaces for Earth Engine analyses.

Get started.

**Curated Applications** 

 $\equiv$ 

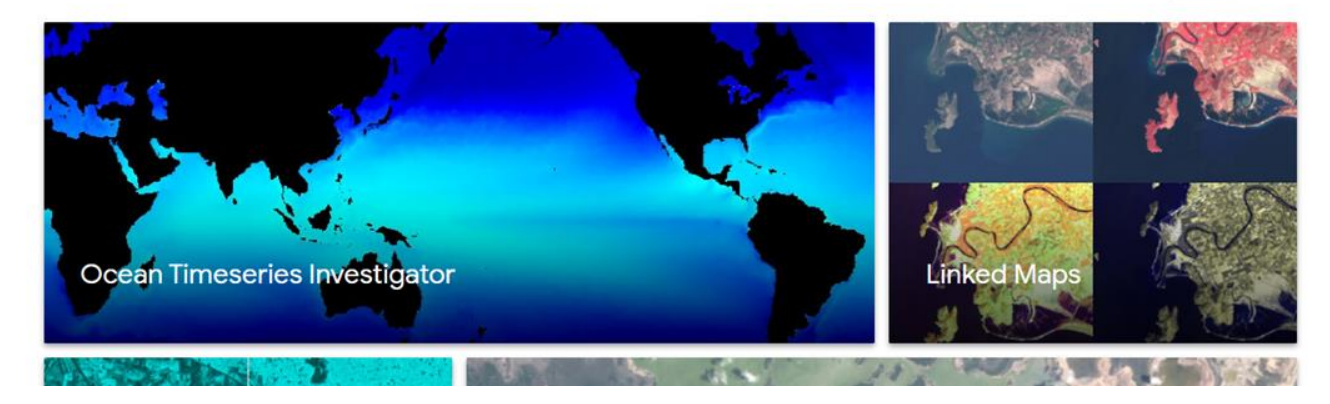

https://www.earthengine.app/

## TIME TIMELAPSE POWERED BY GOOGLE

# TIMELAPSE

Watch the world change over the course of nearly three decades of satellite photography

Pictured: The megacity of Dubai grows in the desert, from 1984 to today

https://earthengine.google.com/timelapse/

**DUBAI** COLUMBIA GLACIER THE AMAZON LAS VEGAS EXPLORE THE WORLD

Google Earth Timelapse Chongqing, China 1984

# Příklady z ČR

● Mostecko – vývoj těžby:

https://earthengine.google.com/timelapse#v=50.52771,13.64202,9.992,latL [ng&t=0.03&ps=100&bt=19840101&et=20181231&startDwell=0&endDwell=](https://earthengine.google.com/timelapse#v=50.52771,13.64202,9.992,latLng&t=0.03&ps=100&bt=19840101&et=20181231&startDwell=0&endDwell=0)  $\underline{0}$ 

- Kůrovcová kalamita na Šumavě: https://earthengine.google.com/timelapse/#v=49.01831,13.21195,9.201,l [atLng&t=0&ps=50&bt=19840101&et=20181231&startDwell=0&endDwell=0](https://earthengine.google.com/timelapse/#v=49.01831,13.21195,9.201,latLng&t=0&ps=50&bt=19840101&et=20181231&startDwell=0&endDwell=0)
- Obnova lesa:

[https://earthengine.google.com/timelapse#v=50.49258,13.08431,10,latLn](https://earthengine.google.com/timelapse#v=50.49258,13.08431,10,latLng&t=3.4&ps=50&bt=19840101&et=20181231&startDwell=0&endDwell=0) g&t=3.4&ps=50&bt=19840101&et=20181231&startDwell=0&endDwell=0

## **Praktická část**

- Představení GEE Code Editoru
- Import a zobrazení dat
- Vytvoření bezoblačné mozaiky světa ze všech snímků Sentinel-2 v roku 2020
- Časové řady

# Let's Code! https://code.earthengine.google.com/?a ccept repo=users/danielp/CUF2021

## $\sqrt{\ }$  users/danielp/CUF2021

- 01. Filter an image collection
- **02. Cloudless composite of the world**
- **103. Calculate NDVI and create a Time Series Analysis**
- 04. Apply a computation on an image

# The Earth Engine Code Editor

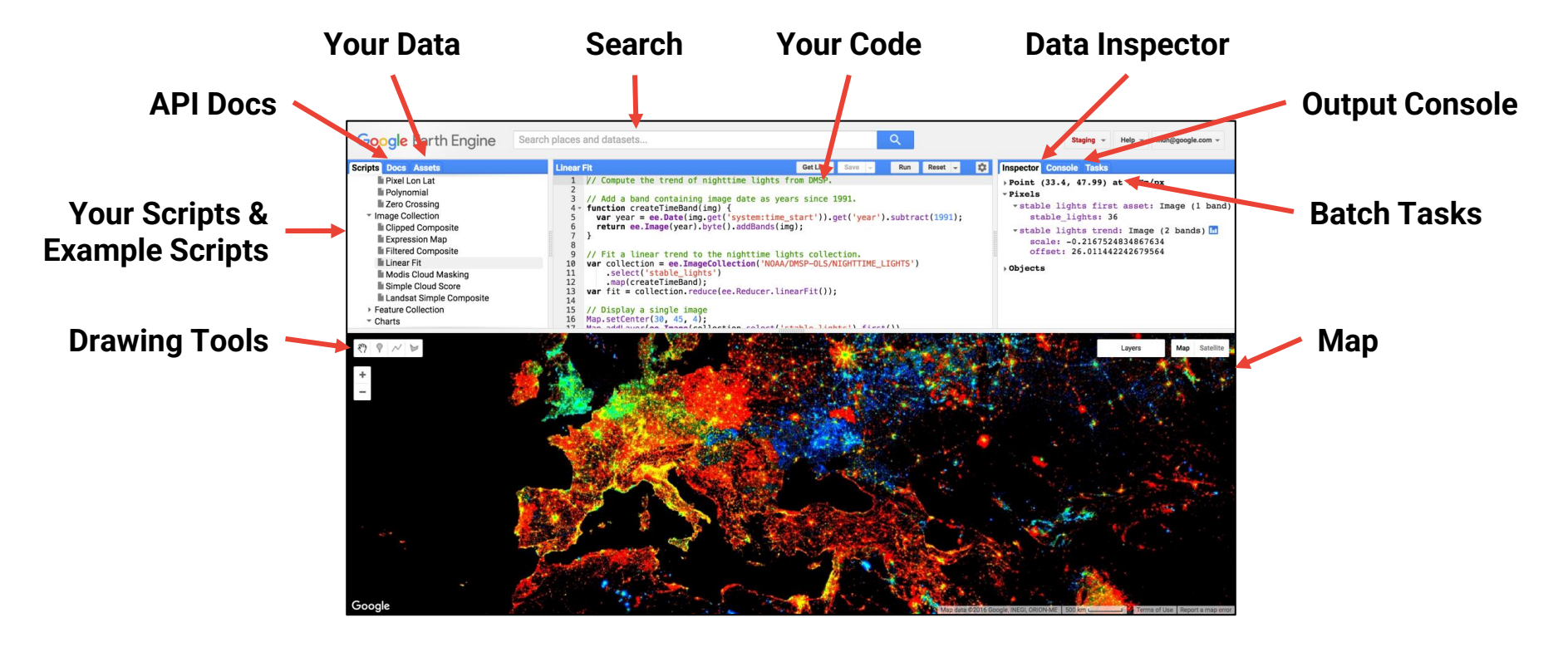

## **code.earthengine.google.com**